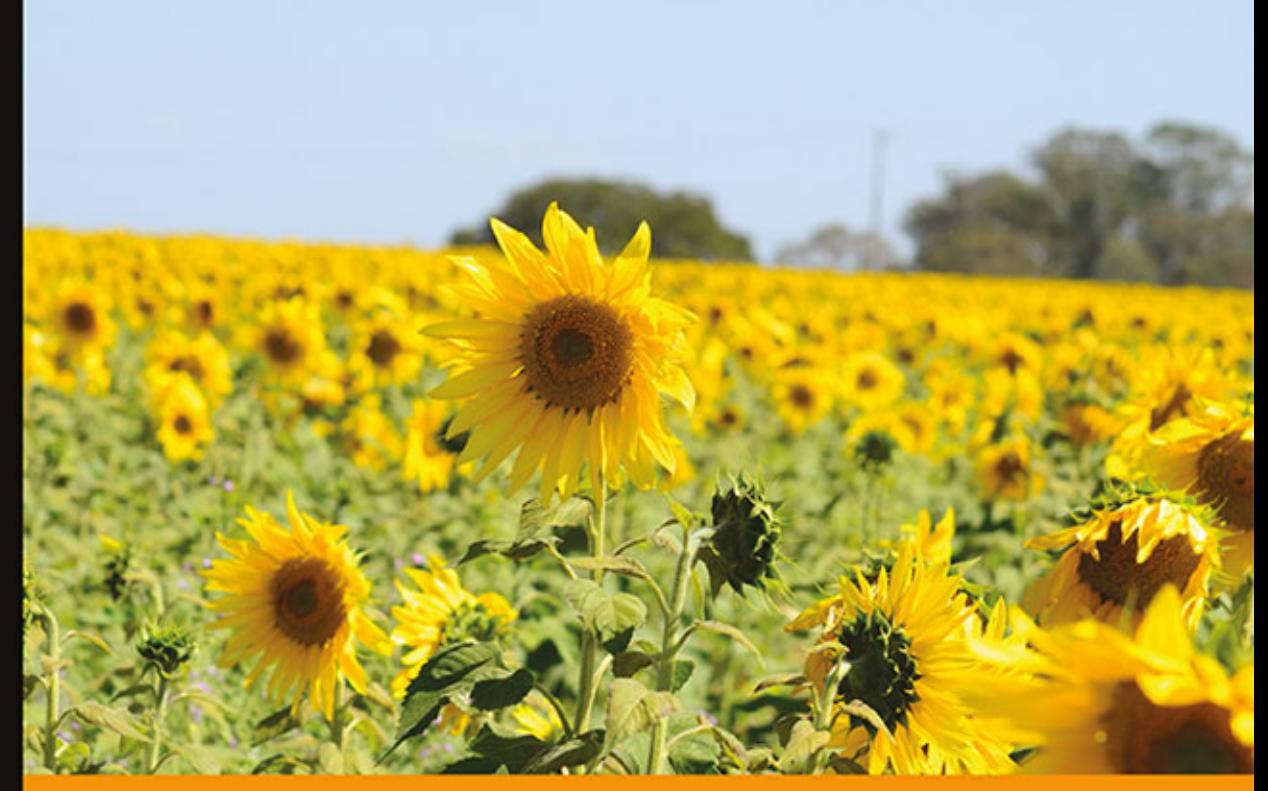

## Technologia i rozwiązania

## **Responsive Web Design** z jQuery

Twórz strony na miarę XXI wieku!

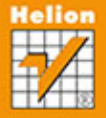

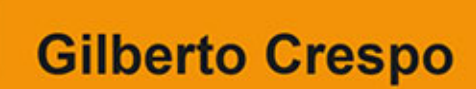

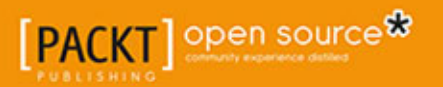

Tytuł oryginału: Responsive Web Design with jQuery

Tłumaczenie: Wojciech Moch

ISBN: 978-83-246-9186-9

Copyright © 2013 Packt Publishing.

First published in the English language under the title . Responsive Web Design with jOuery".

Polish edition copyright © 2014 by Helion S.A. All rights reserved.

All rights reserved. No part of this book may be reproduced or transmitted in any form or by any means, electronic or mechanical, including photocopying, recording or by any information storage retrieval system, without permission from the Publisher.

Wszelkie prawa zastrzeżone. Nieautoryzowane rozpowszechnianie całości lub fragmentu niniejszej publikacji w jakiejkolwiek postaci jest zabronione. Wykonywanie kopii metodą kserograficzną, fotograficzną, a także kopiowanie książki na nośniku filmowym, magnetycznym lub innym powoduje naruszenie praw autorskich niniejszej publikacji.

Wszystkie znaki występujące w tekście są zastrzeżonymi znakami firmowymi bądź towarowymi ich właścicieli.

Autor oraz Wydawnictwo HELION dołożyli wszelkich starań, by zawarte w tej książce informacje były kompletne i rzetelne. Nie biorą jednak żadnej odpowiedzialności ani za ich wykorzystanie, ani za związane z tym ewentualne naruszenie praw patentowych lub autorskich. Autor oraz Wydawnictwo HELION nie ponoszą również żadnej odpowiedzialności za ewentualne szkody wynikłe z wykorzystania informacji zawartych w książce.

Wydawnictwo HELION ul. Kościuszki 1c, 44-100 GLIWICE tel. 32 231 22 19, 32 230 98 63 e-mail: helion@helion.pl WWW: http://helion.pl (księgarnia internetowa, katalog książek)

Drogi Czytelniku! Jeżeli chcesz ocenić tę książkę, zajrzyj pod adres http://helion.pl/user/opinie/rewejq Możesz tam wpisać swoje uwagi, spostrzeżenia, recenzję.

Printed in Poland.

- [Kup książkę](http://helion.pl/page354U~rf/rewejq)
- 
- Oceń książkę • Oceń książkę
- 
- [Księgarnia internetowa](http://helion.pl/page354U~r/4CAKF)<br>• Lubię to! » Nasza społeczność • Lubię to! » Nasza społeczność

## Spis treści

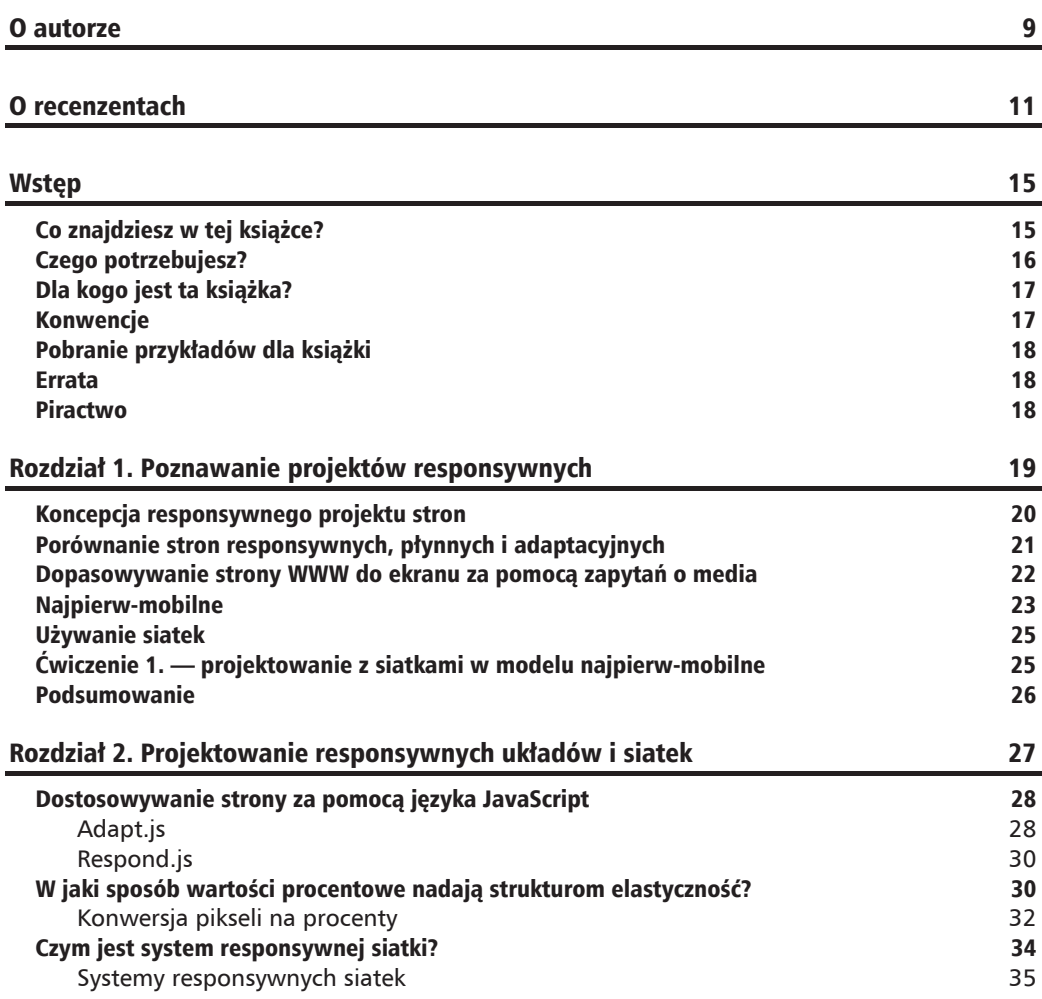

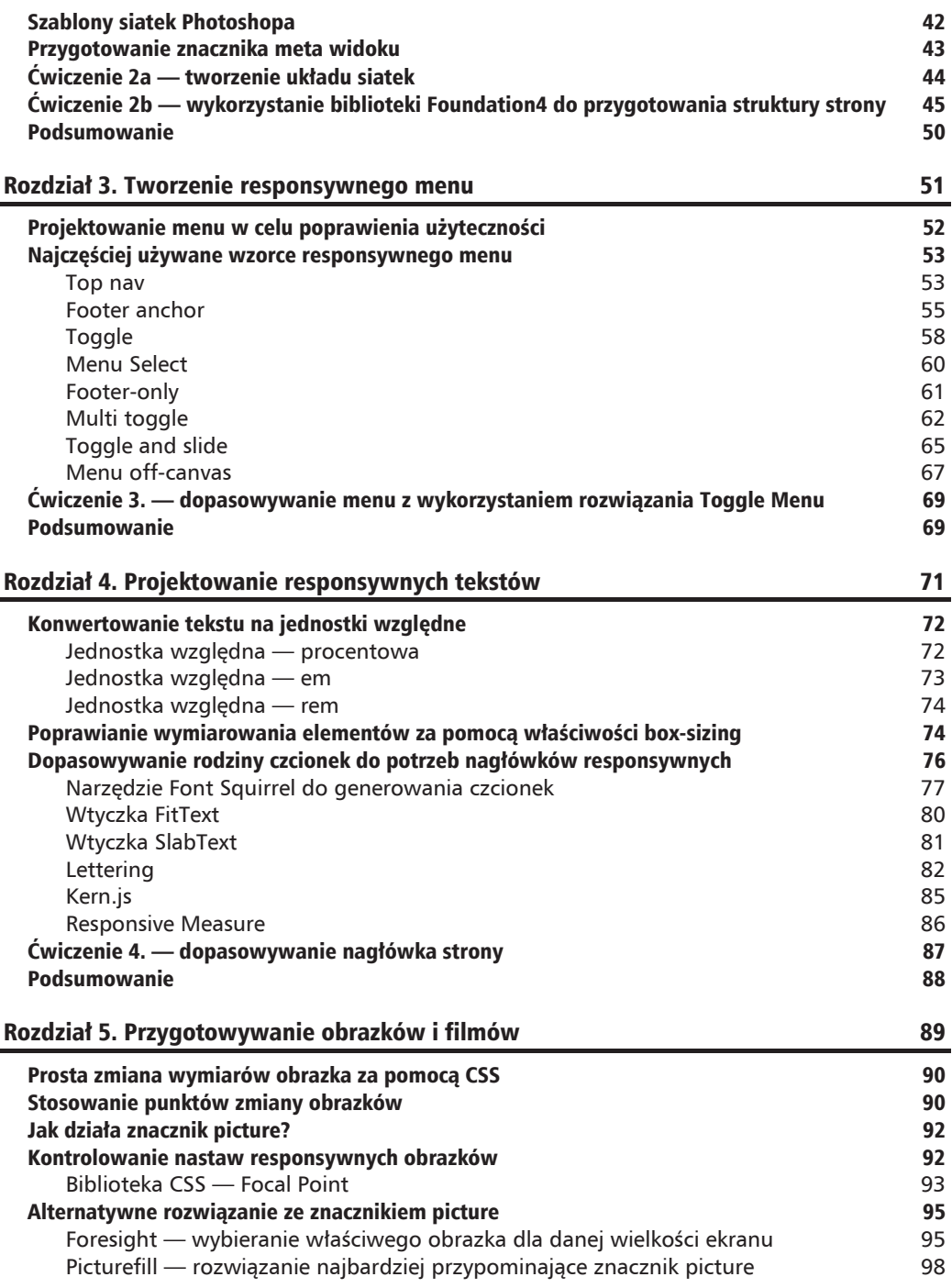

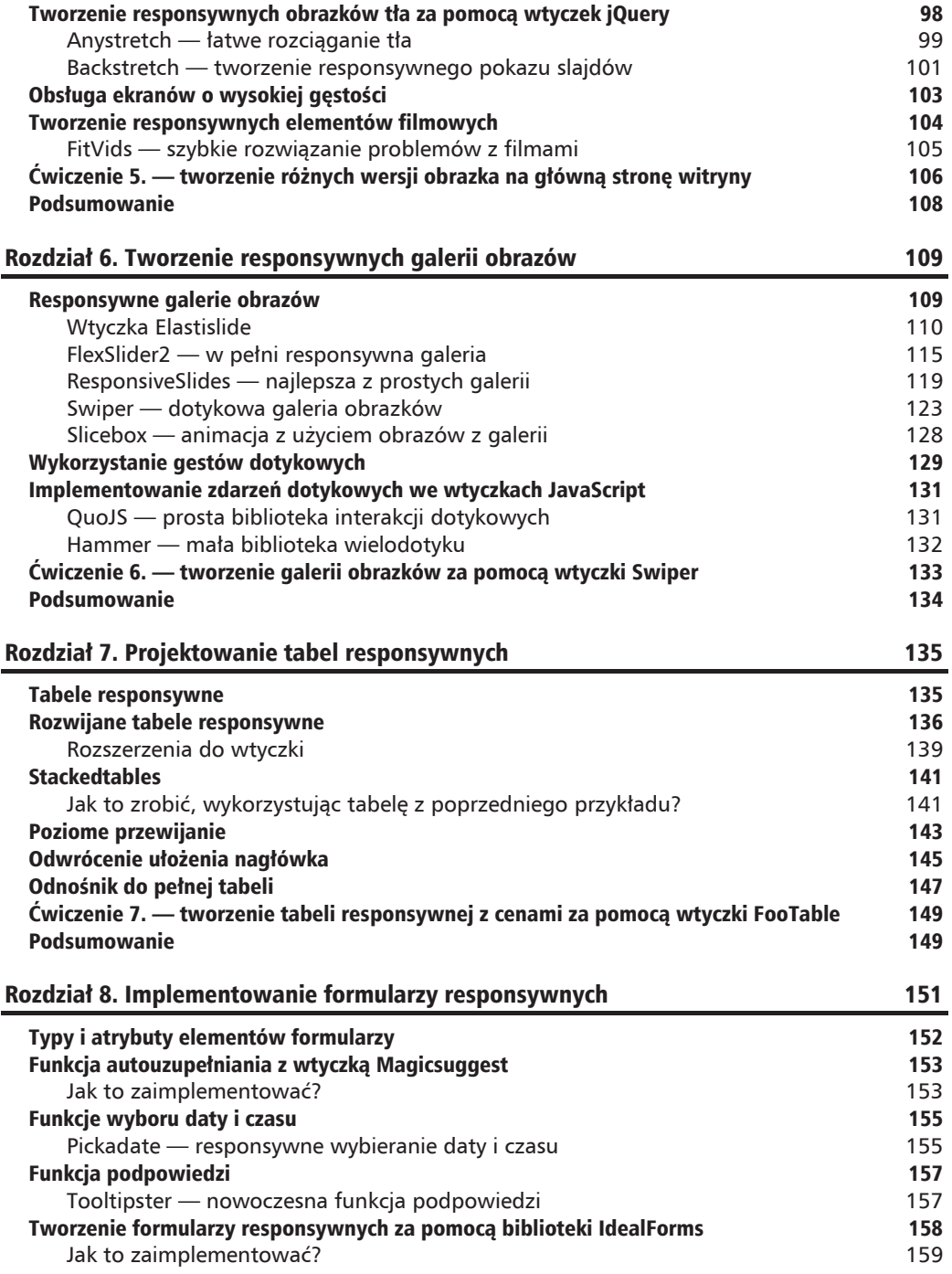

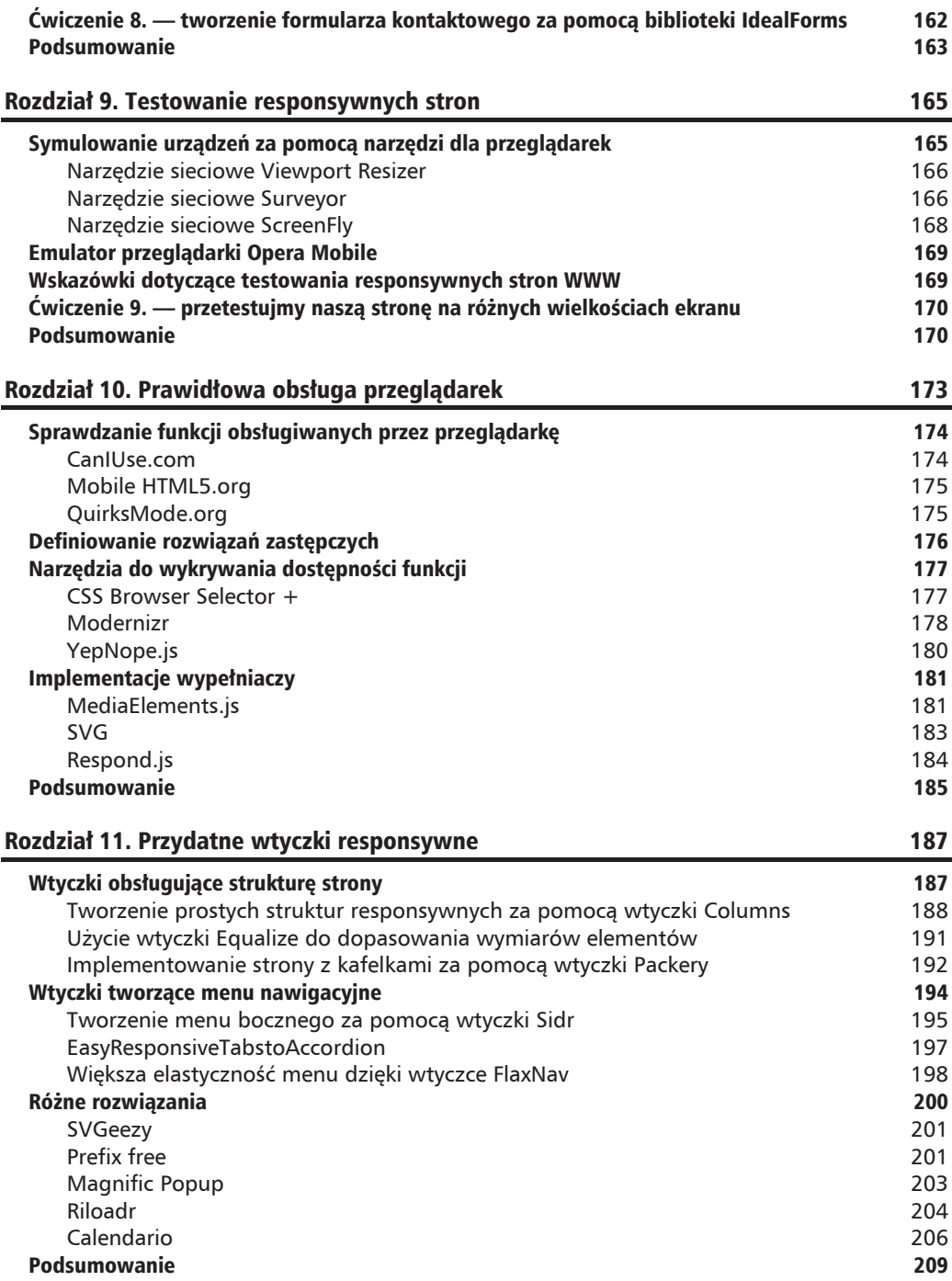

## Rozdział 12. Poprawianie wydajności stron 2008 polityka za powstanie z polityka z 211

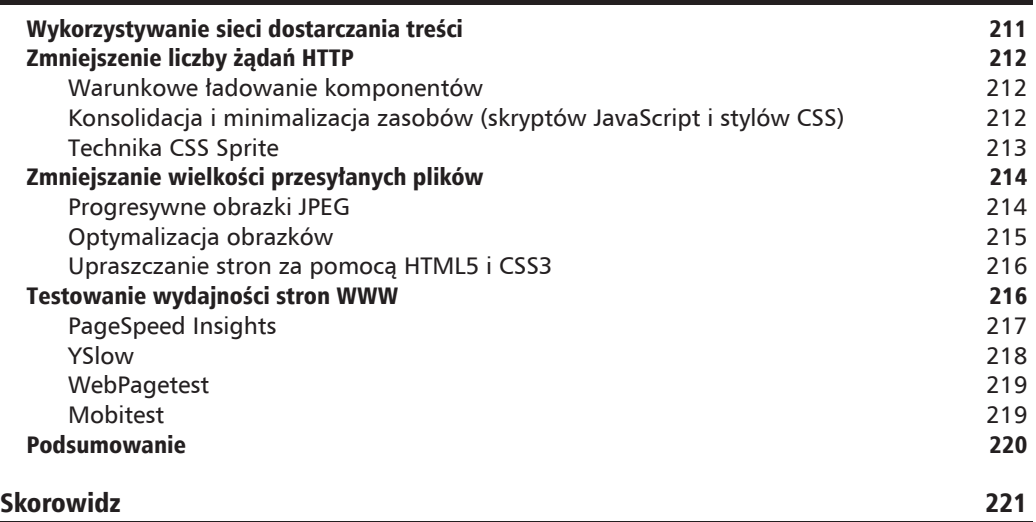

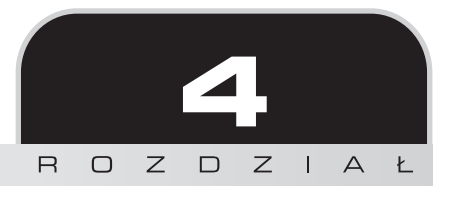

## Projektowanie responsywnych tekstów

Gdy mówimy o responsywnych nagłówkach, tak naprawde mówimy o elastycznych tekstach. A zatem sztywne wielkości czcionek również powinny zostać zastąpione dynamicznymi. Różnica między takimi implementacjami wykonywanymi przed kilkoma laty a dzisiejszymi rozwiązaniami polega na tym, że dawniej rozważaliśmy tylko dwa sposoby prezentowania treści: na ekranie i na papierze. I choć czasy się zmieniają, to problemy z odpowiednim dopasowaniem tekstu pozostają nadal takie same.

Powszechnie uważa się, że typografia jest podstawą naszych projektów i osią wszystkich stylów CSS, poniewaĝ gïównym zadaniem stron internetowych jest przekazywanie uĝytkownikowi informacji będącej odpowiedzią na jego pytania. Dobrze jest zatem zrezygnować z tworzenia dziesięciu rodzajów nagłówków, a to oznacza, że trzeba dobrze zaplanować tych kilka, które znajda się na naszej stronie.

W tym rozdziale nauczymy się:

- $\blacksquare$  konwertować tekst na jednostki względne,
- zmieniać odstępy w akapitach i elementach blokowych,
- $\Box$  modyfikować rodzine czcionek w celu uzyskania ładnych i responsywnych nagłówków,
- $\blacksquare$  automatycznie zarządzać rozmiarami czcionek.

## Konwertowanie tekstu na jednostki względne

Jedną z największych zalet użycia jednostek względnych jest efekt kaskadowy wywoływany w momencie, gdy użytkownik zmienia podstawową wielkość czcionki w przeglądarce. W takiej sytuacji wszystkie rozmiary czcionek zmieniają się proporcjonalnie.

Dzisiaj niemal wszystkie przeglądarki mają domyślną wielkość elementu bazowego <html> ustaloną na 16 pikseli. Wartość ta może zostać jednak zmieniona w ustawieniach przeglądarki, co pozwala użytkownikowi powiekszyć tekst, żeby był łatwiejszy do odczytania.

Zanim zaczniemy mówić o najczęściej stosowanych jednostkach miary, muszę opowiedzieć o dwóch szczególnych jednostkach, których popularność cały czas szybko wzrasta. Chodzi mi o jednostki vw (*viewport width* — szerokość widoku) i vh (*viewport height* — wysokość widoku).

Jednostki odnoszące się do widoku strony nie są obsługiwane we wszystkich przeglądarkach, dlatego dobrze jest zajrzeÊ na strony *http://www.w3.org/TR/css3-values/* lub *http://caniuse.com/ viewport-units*. Warto przyjrzeć się tym jednostkom, ponieważ ułatwiają one skalowanie wielkości czcionek w zależności od wielkości okna przeglądarki.

Najpopularniejsze jednostki stosowane na stronach internetowych przedstawiać będę w kolejnych punktach.

## **Jednostka wzglÚdna — procentowa**

Wartości procentowe wyrażane są względem elementu nadrzednego, dlatego najczęściej stosuje się je do definiowania struktury strony, tak jak zrobiliśmy to w rozdziale 2. Nie ma jednak żadnych przeciwwskazań, żeby jednostki tej użyć też do zdefiniowania wielkości czcionki. Proszę przyjrzeć się poniższemu przykładowi:

```
body {
    font-size: 100%; /* bazowe 16px /*
}
p {
    font-size: 87.5%; /* 14px ÷ 16 */
}
```
Część twórców stron definiuje wielkość czcionki w elemencie body na 62,5 procenta (10 pikseli), co ułatwia późniejsze obliczenia. W takiej sytuacji przypisanie elementom strony wielkości czcionki o wartości 150% spowoduje, że będą one miały wielkość 15 pikseli, natomiast wartość 190% odpowiadać będzie wielkości 19 pikseli itd. Metoda ta pozwala na łatwiejsze okreĂlenie wielkoĂci czcionek na stronie, dziaïa ona jednak tylko na pierwszym poziomie kaskady określającej wielkości czcionek.

#### **Jednostka wzglÚdna — em**

Jednostka em powiązana jest z wyliczoną wielkością czcionki elementu nadrzędnego. W poniższym przykładzie chcemy zdefiniować w elemencie potomnym czcionkę o wielkości 20 pikseli:

```
body {
    font-size: 1em; /* bazowe 16px /*
}
p {
    font-size: 1.25em; /* 20px ÷ 16 */
}
```
W sieci dostepna jest przydatna strona *http://pxtoem.com*, która ułatwia wykonywanie takich obliczeń. Poniższy rysunek wyjaśnia, jak używać tego narzedzia. W lewej kolumnie należy podać wielkość bazową czcionki, wówczas w środkowej kolumnie ukażą się wyniki obliczeń. W prawej kolumnie natomiast można dokonywać podobnych obliczeń dla wielkości czcionek spoza zakresu od 6 do 24 pikseli.

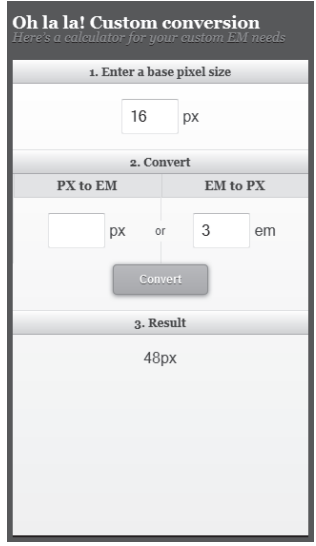

Trzeba też pamiętać, żeby podczas wykonywania konwersji jednostek obok ostatecznie obliczonej wartości zawsze dopisywać wartość w pikselach (mówiłem już o tym w rozdziale 2.). Mówię o tym jeszcze raz, ponieważ obsługa wielkości czcionek na stronie związana jest ze stosowaniem wielu kaskadowych stylów, czego przykładem może być poniższy rysunek:

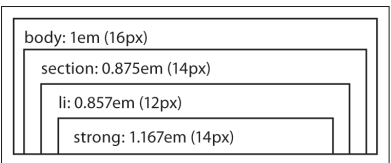

### Jednostka względna — rem

Jednostka rem pochodzi ze specyfikacji CSS3 i jest skrótem od root em (bazowe em), czyli jest jednostką określana wzgledem głównego elementu dokumentu HTML. Oznacza to, że zmiana wielkości czcionki w elemencie <html> spowoduje przeskalowanie czcionek względem elementu bazowego strony, a nie elementów nadrzednych. To jedyna różnica w stosunku do jednostek em.

Przyjrzyjmy się teraz, jak można wielkości z poprzednich przykładów przekształcić na jednostki rem:

```
body {
   font-size: 1em; /* bazowe 16px /*
ļ
section.
section li strong {
   font-size: 14px; /* definicja dla IE8 i wcześniejszych */
   font-size: 0.875rem; /* 14px \div 16 */ł
section li {
   font-size: 12px; /* definicja dla IE8 i wcześniejszych */
   font-size: 0.750rem; /* 12px \div 16 */\}
```
Taki sposób działania może zaoszczędzić nam sporo pracy i ułatwić analizę kodu, jeżeli strona wymagąć bedzie wiekszej ilości pustego miejsca (w zależności od gestości prezentowanych treści).

Spróbuj zaczynać projekty od przygotowania danych typografii wszystkich głównych elementów struktury, zanim jeszcze zostaną one zaprojektowane. Można to zrobić, tworząc dokument szablonu, w którym zapisane są wszystkie najważniejsze elementy HTML wraz z odpowiednim arkuszem stylów przygotowanym na potrzeby projektu witryny.

## Poprawianie wymiarowania elementów za pomocą właściwości box-sizing

Na poniższym rysunku zilustrowany został model znany pod nazwa box-model (model polowy), w którym określenie całkowitej szerokości elementu wymaga obliczeń uwzględniających jego obramowanie i dopełnienie. Model ten powoli przestaje być stosowany:

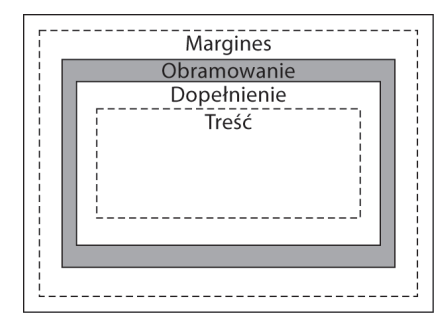

W poniższym przykładzie przedstawiam sposób użycia modelu polowego do podzielenia dostepnej przestrzeni miedzy dwa elementy div, z których każdy ma dopełnienie wielkości 5% oraz obramowanie o grubości 2 pikseli. W efekcie obliczenie szerokości tych elementów wcale nie jest proste:

```
div.splitted {
    padding: 0 5%;
    border: 2px solid black;
    float: left;
    width: ?; /* wartoĞü rzeczywista= 50% - 10% - 4px */
}
```
W specyfikacji CSS3 znalazła się właściwość box-sizing, której można przypisać wartość border-box, co oznacza, że wartość szerokości (właściwość width) obejmuje już w sobie wielkości dopełnienia i obramowania. Wprawdzie właściwość ta dobrze funkcjonuje już w ósmej wersji Internet Explorera, nie jest jednak obsługiwana w jego wcześniejszych wersjach. Jeżeli musisz zapewnić stronie obsługę tych dwóch przeglądarek, to możesz wykorzystać dodatek, który załata te braki. Jest on dostępny pod adresem *https://github.com/Schepp/box-sizing-polyfill*.

Zobaczmy teraz, jak ta zmiana wpływa na obliczenia wykonywane w naszym przykładzie:

```
div.splitted {
    padding: 0 5%;
    width: 50%;
    border: 2px solid black;
    float: left;
}
```
Jak widać, teraz nie ma już problemów z obliczeniem szerokości elementu i przeanalizowaniem wielkości pustych przestrzeni oddzielających elementy na ekranie. Dodatkowo wiele osób definiuje wielkość dopełnienia za pomocą jednostek em, ponieważ pozwala to uniknąć części obliczeń związanych z proporcjami.

```
div.splitted {
    padding: 0 0.5em;
    width: 50%;
```

```
 border: 2px solid black;
    float: left;
    -webkit-box-sizing: border-box;
    -moz-box-sizing: border-box;
    box-sizing: border-box;
}
```
Aktualnie część przeglądarek nadal wymaga stosowania podanych wyżej przedrostków, dlatego nie można ich pominąć. Poza tym w podobny sposób można definiować dopełnienie elementów w pionie, na przykład tak:

```
div.splitted {
    padding-top: 1em;
}
```
## Dopasowywanie rodziny czcionek do potrzeb nagłówków responsywnych

Odpowiednie czcionki pozwalają na przygotowanie dla użytkowników naprawde fascynujących stron oraz zachowanie spójnego stylu całej witryny bez konieczności przygotowywania setek obrazków na potrzeby nagłówków.

Czcionki trzeba wybierać naprawde ostrożnie, ponieważ ich kształt wpływa na odbiór treści przez użytkowników. Żle dobrana czcionka może spowodować, że po przejrzeniu jednej lub dwóch stron użytkownik opuści witrynę.

Reguła CSS @font-face pozwala projektantom na wykorzystanie niestandardowych czcionek, które nie są zainstalowane na komputerach użytkowników, dzięki czemu umożliwia szybkie dopasowanie wyglądu nagłówków. Wielką zaletą zastosowania reguły @font-face jest to, że nie wymaga ona stosowania obrazków w nagłówkach, a jednocześnie zachowuje elastyczność niezbędną na stronach responsywnych.

Reguła @font-face obsługiwana jest przez IE8 oraz wersje wcześniejsze, pod warunkiem że wykorzystywane są czcionki typu EOT. Poza tym Safari iOS 4.1 oraz wersje wcześniejsze obsługują wyłącznie czcionki SVG. W dalszej części tego rozdziału opowiem, jak można rozszerzyć obsługę czcionek w tych przeglądarkach.

Na stronie *http://www.google.com/fonts* można przejrzeć ogromną bibliotekę czcionek wraz z informacją o ich autorach. Zalecam przeczytać informacje licencyjne każdej czcionki przed jej użyciem, aby zyskać pewność, że można użyć jej komercyjnie.

Podstawowym zadaniem użycia właściwości @font-face jest zdefiniowanie reguły stylu. Za pomocą właściwości font-family definiowana jest nazwa czcionki, której można użyć w dalszej cześci dokumentu, natomiast właściwość src określa miejsce, w którym czcionka ta jest przechowywana. Z kolei właściwość font-weight (nie trzeba jej używać w przypadku normalnych czcionek, ale jest niezbędna, jeżeli chcemy użyć czcionek pogrubionych lub cienkich) definiuje wagę czcionki. Przykład takiej reguły podaję poniżej:

```
@font-face {
    font-family: "Kite One";
    src: url(/fonts/KiteOne-Regular.ttf);
}
```
Teraz można już użyć nowej czcionki, wykorzystując standardowa składnie:

```
p {
    font-family: "Kite One", Helvetica, Arial, sans-serif;
}
```
Istnieją jednak lepsze metody. Przyjrzyjmy się teraz sposobom użycia takich narzędzi, jak Font Squirrel, Fit Text, Slabtext, Lettering i Responsive Measure.

### **NarzÚdzie Font Squirrel do generowania czcionek**

Font Squirrel to świetne narzedzie pozwalające na przekształcenie dowolnej czcionki dla komputera stacjonarnego na wersje sprawdzająca się w sieci. Oprócz tego udostępniana jest usługa generowania prawidïowego kodu oraz plików na podstawie danych czcionki. I to wszystko całkowicie za darmo<sup>1</sup>!

Na stronie *http://www.fontsquirrel.com/tools/webfont-generator* znajdziemy dodatkowe informacje o głównych funkcjach tego narzędzia, takie jak:

- $\blacksquare$  Font Squirrel nie wymaga dogłębnej znajomości języka CSS,
- $\blacksquare$  w trybie eksperta udostępnia dodatkowe opcje poprawiania szybkości ładowania strony,
- $\blacksquare$  wygenerowane pliki i kod działają również w starszych przeglądarkach,
- $\blacksquare$  wszystkie udostępniane zasoby są całkowicie darmowe.

#### **Jak to zrobiÊ?**

Na początek trzeba otworzyć stronę Font Squirrel i kliknąć przycisk *Add fonts*, a następnie wybrać czcionkę, którą chcemy użyć na własnej stronie i dla której mamy odpowiednią licencję. W kolejnym kroku dobrze jest na początek zaznaczyć opcję Basic (wersja prosta) i pobrać wygenerowane pliki.

 $\overline{a}$ 

Darmowa jest jedynie usługa. Pamiętaj, że każda czcionka ma swoją licencję, dlatego tak ważne jest jej przeczytanie przed zastosowaniem czcionki na swojej stronie.

Po rozpakowaniu zawartości pobranego pliku trzeba na początku pliku CSS dopisać poniższy kod, który pozwoli nam skorzystać z plików czcionek i użyć ich zależnie od sytuacji:

```
@font-face{
   font-family: 'kite oneregular';
   src: url('kiteone-regular-webfont.eot');
   src: url('kiteone-regular-webfont.eot?#iefix') format('embedded-opentvpe').
   url('kiteone-regular-webfont.woff') format('woff'),
   url('kiteone-regular-webfont.ttf') format('truetype'),
   url('kiteone-regular-webfont.svg#kite oneregular) format('svg');
   font-weight: normal:
   font-style: normal;
\mathcal{E}
```
Za każdym razem gdy bedziemy chcieli wykorzystać nowa czcionke, wystarczy tylko podać jej nazwe zdefiniowana w regule @font-face, na przykład tak jak poniżej:

```
p \{font-family: 'kite oneregular', Helvetica, Arial, sans-serif;
\}
```
A wracając do strony pobierania Font Squirrel, mamy też możliwość obrania tylko podzbioru znaków danej czcionki, co bardzo zmniejsza wielkość pliku. W tym celu należy zaznaczyć opcje Optimal lub Expert. W ramach testów trzy razy przygotowaliśmy te samą czcionkę Kite One, za każdym razem wybierając inna opcje (Basic, Optimal i Expert). Wyniki tego eksperymentu pokazują, że wielkość pliku jest wprost proporcjonalną do liczby znaków zapisanych w pliku czcionki oraz liczby zawartych w nim dodatkowych zasobów.

Ustawienie Basic nie zmienia liczby znaków w czcionce, ale już opcja Optimal ogranicza liczbe znaków do mniej więcej 256. W szczególnych przypadkach, w których czcionka Kite One miałaby mniej znaków, nie są wprowadzane żadne optymalizacje.

Najwiekszy potencjał do zmniejszania plików uzyskujemy po wybraniu trybu Expert, zaznaczeniu opcji Basic Latin i ręcznemu podawaniu poszczególnych znaków.

Spróbujmy teraz wygenerować czcionkę, wykorzystując tryb Expert narzędzia Font Squirrel:

- 1. Kliknij przycisk *Add Fonts* i wybierz plik czcionki, z którym chcesz pracować.
- 2. W sekcji Rendering usuń zaznaczenie z opcji Fix Vertical Metrics.
- 3. W sekcji Font Formats zaznacz opcję SVG, tak jak pokazano na poniższym rysunku.
- 4. W sekcji Subsetting wybierz pozycję Custom subsetting.
- 5. W sekcji Language zaznacz opcję Polish.
- **6.** W sekcji Unicode Tables zaznacz opcje Basic Latin.

W tym miejscu zakładam, że w tekstach używane będą wyłącznie znaki alfabetu polskiego. Jeżeli używasz innych języków, wybierz potrzebne w nich znaki.

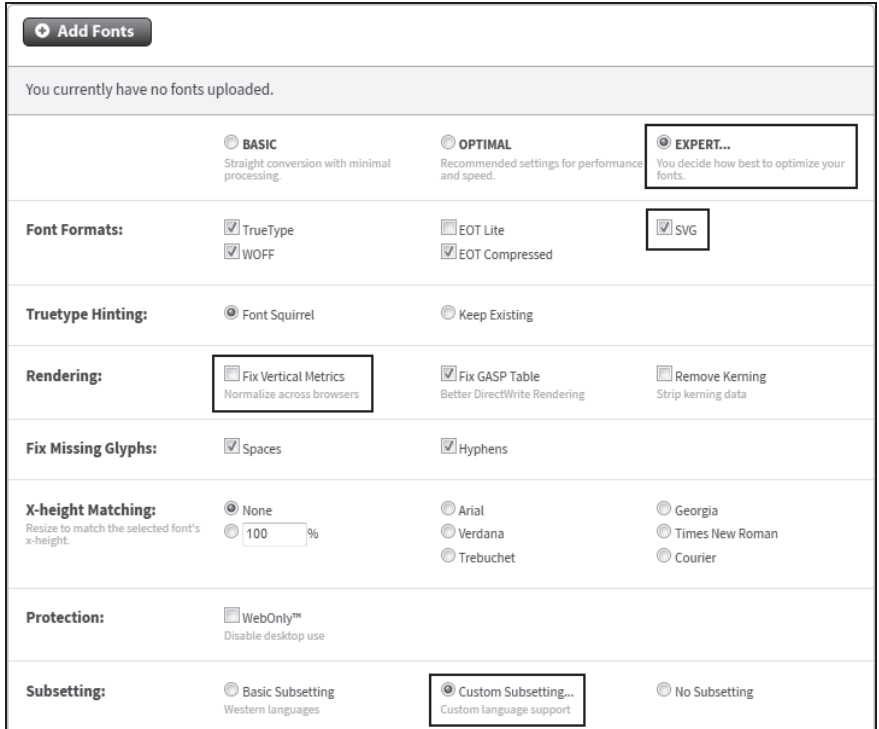

Czasami w tekstach bardzo ważne są takie znaki, jak cudzysłowy lub apostrofy, dlatego dobrze jest skopiowaÊ je i wkleiÊ w polu *Single Characters*, tak jak na poniĝszym rysunku:

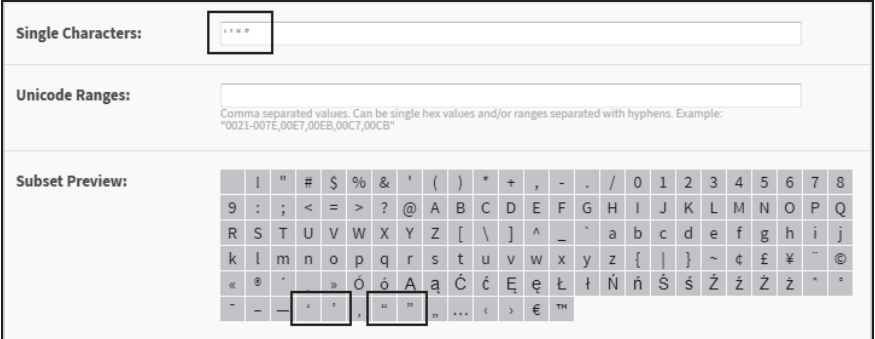

- **7.** Skontroluj obraz wygenerowany w sekcji *Subset Preview* i w razie potrzeby wprowadě poprawki.
- 8. Po potwierdzeniu, że przesyłasz czcionkę, do której masz prawa, kliknij po prostu przycisk *DOWNLOAD YOUR KIT*.

#### **Wtyczka FitText**

FitText jest popularna wtyczką do biblioteki jQuery, która elastycznie ustala wielkość czcionek. Jest narzędziem o ciągle rosnącej popularności, ponieważ bardzo ułatwia tworzenie elastycznych czcionek. Jego działanie polega na takim skalowaniu tekstu nagłówka, żeby wypełnił on całą szerokość elementu nadrzędnego. Jeżeli chcesz zobaczyć przykład działania tej wtyczki, żeby się przekonać, na jak wielką elastyczność ona pozwala, to zajrzyj na stronę samej wtyczki pod adresem http://fittextis.com.

#### Jak to zrobić?

Po pobraniu plików wtyczki z serwerów Github (http://github.com/davatron5000/FitText.js) do swojej strony HTML wstaw poniższy kod:

<h1 id="responsive headline">Nagłówek używający FitText</h1>

Teraz na samym końcu kodu HTML (przed zamykającym znacznikiem </body>) trzeba jeszcze dołączyć bibliotekę jQuery i wtyczkę Fittext. Na koniec należy jeszcze uruchomić kod wtyczki obsługującej nasz nagłówek:

```
<script src="http://code.jquery.com/jquery-1.9.1.min.js"></script>
<script src="jquery.fittext.js"></script>
<script>
   $(\text{``#response headline").fitter();\langlescript>
```
Domyślnie wtyczka ustali wielkość czcionki na 1/10 szerokości elementu. Istnieją dwie metody zmiany tego ustawienia: skonfigurowanie mechanizmu kompresji lub zdefiniowanie minimalnego i maksymalnego rozmiaru.

Jeżeli skorzystamy z kompresora, to musimy podać wartość kompresji. Na przykład wartość 1.2 spowoduje delikatniejsze zmiany wielkości tekstu, natomiast wartość 0.8 sprawi, że zmiany wielkości tekstu będą bardziej skokowe:

```
<script>
$(\dagger \#responsive headline").fitText(1.2);
\langlescript>
```
Możemy też zmodyfikować ten domyślny mechanizm kontroli wielkości tekstu, definiując jego minimalną i maksymalną wielkość. W ten sposób zyskujemy większą kontrolę niezbędną w sytuacjach, w których chcemy zachować hierarchię nagłówków, na przykład tak jak poniżej:

```
<script>
$("#responsive headline").fitText(1,{ minFontSize: '20px',
maxFontSize: '40px' });
\langlescript>
```
### **Wtyczka SlabText**

SlabText jest wtyczka umożliwiająca tworzenie ślicznych i całkowicie responsywnych nagłówków. Dzieki niej każdy może bardzo łatwo przygotować robiace wrażenie nagłówki. Skrypt dzieli każdy nagłówek na wiersze, a następnie każdy z nich powiększa tak, żeby wypełnił przestrzeń dostępną w poziomie. Idealna liczba znaków w wierszu wyliczana jest automatycznie przez podzielenie dostępnej szerokości przez wielkość czcionki w pikselach.

Poniżej wymieniam najważniejsze funkcje tej wtyczki:

- $\blacksquare$  Jest w pełni responsywna i przygotowana do współpracy z urządzeniami mobilnymi.
- Opcja *Color Control* wybiera dla nagłówka kolor tła, tekstu oraz cienia.
- **Opcie z grupy** *Extra Options* pozwalaja na ustalenie dopełnienia i zdefiniowanie długości cienia. Z kolei opcja *Image Overlay* umożliwia załadowanie obrazka i umieszczenie go w tle nagłówka za pomocą właściwości CSS3.
- **Opcja** *Font Control* pozwala wybrać czcionkę i ustalić wszystkie jej parametry.
- Opcja *Clonable* tworzy dowolną liczbę klonów danej sekcji tekstu.
- $\blacksquare$  Wtyczka pozwala na reczne złamanie wiersza.
- $\blacksquare$  Zminimalizowana wersja wtyczki zajmuje tylko 4 KB.
- $\blacksquare$  Nagłówki zajmujące sporo przestrzeni w poziomie lepiej zapełniają okno dowolnej przeglądarki.
- $\blacksquare$  Trzeba się upewnić, że skrypt zostanie wywołany dopiero po załadowaniu wszystkich czcionek z reguły @font-face.

Kod wtyczki moĝna pobraÊ pod adresem *http://github.com/freqDec/slabText/* i od razu rozpocząć eksperymentowanie.

#### **Jak to zrobiÊ?**

Na początek trzeba dopisać do nagłówka header atrybut id, który później zostanie wykorzystany w skrypcie, a następnie tuż przed zamykającym znacznikiem </body> dodać znacznik <script>. Proszę spojrzeć na poniższy przykład:

```
<header>
   <h1 class="page-title">Linux rozkazuje: Nowi użytkownicy, ciągle nowi...
szybcy i wściekli!</h1>
</header>
```
Poniżej przedstawiam kod, który trzeba dodać do tego samego pliku:

```
<script>
$(".page-title").slabText();
</script>
```
Można też wyłączyć automatyczne łamanie tekstu i samodzielnie wprowadzić miejsca podziału, zmieniając tym samym przekaz dla naszych użytkowników:

```
<header>
    <h1 id="specific-title"></h1>
</header>
```
Taki kod trzeba jeszcze połaczyć z poniższym skryptem:

```
<script src="http://code.jquery.com/jquery-1.9.1.min.js"></script>
<script src="js/jquery.slabtext.min.js"></script>
<script>
   var stS = "<span class='slabtext'>",
          stE = "</span>",
          txt = \lceil"Linux rozkazuje:",
             "nowi użytkownicy,"
             "ciagle nowi...",
             "szybcy i wściekli!"];
   $(\text{``#specific-title''}).\text{html}(stS + txt.join(stE + stS) + stE).\text{slabText();}</script>
```
Na poniższym rysunku zobaczyć można obie wersje nagłówka. Pierwotną po lewej, a po prawej wersje po modyfikacjach:

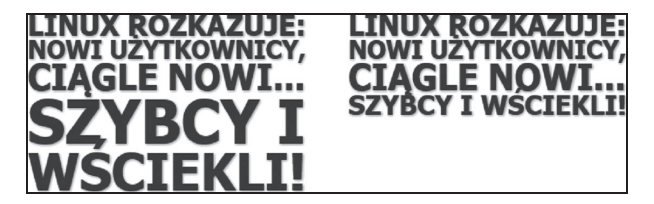

Dokïadniejszy opis wszystkich opcji moĝna znaleěÊ pod adresem *http://freqdec.github.io/ slabText/*.

## **Lettering**

Wtyczka Lettering pozwala na uzyskanie pełnej kontroli nad każda litera nagłówka. Opakowuje ona poszczególne znaki, słowa i wiersze, nadając im klasy i tworząc tym samym całkowicie zarządzany kod, który umożliwia szybki dostep do każdego elementu nagłówka z poziomu pliku CSS. Jest to wtyczka do biblioteki jQuery, co bardzo ułatwia dopasowywanie odstepów między literami, nadawanie im specjalnego wyglądu itp.

Istnieją dwie niesamowicie doskonale zaprojektowane strony, w których wiele pracy włożono w każdą literę nagłówka. Proszę spojrzeć na te przykłady dostępne pod adresami *http://lost* ´*worldsfairs.com/moon/* i *http://lostworldsfairs.com/eldorado/*:

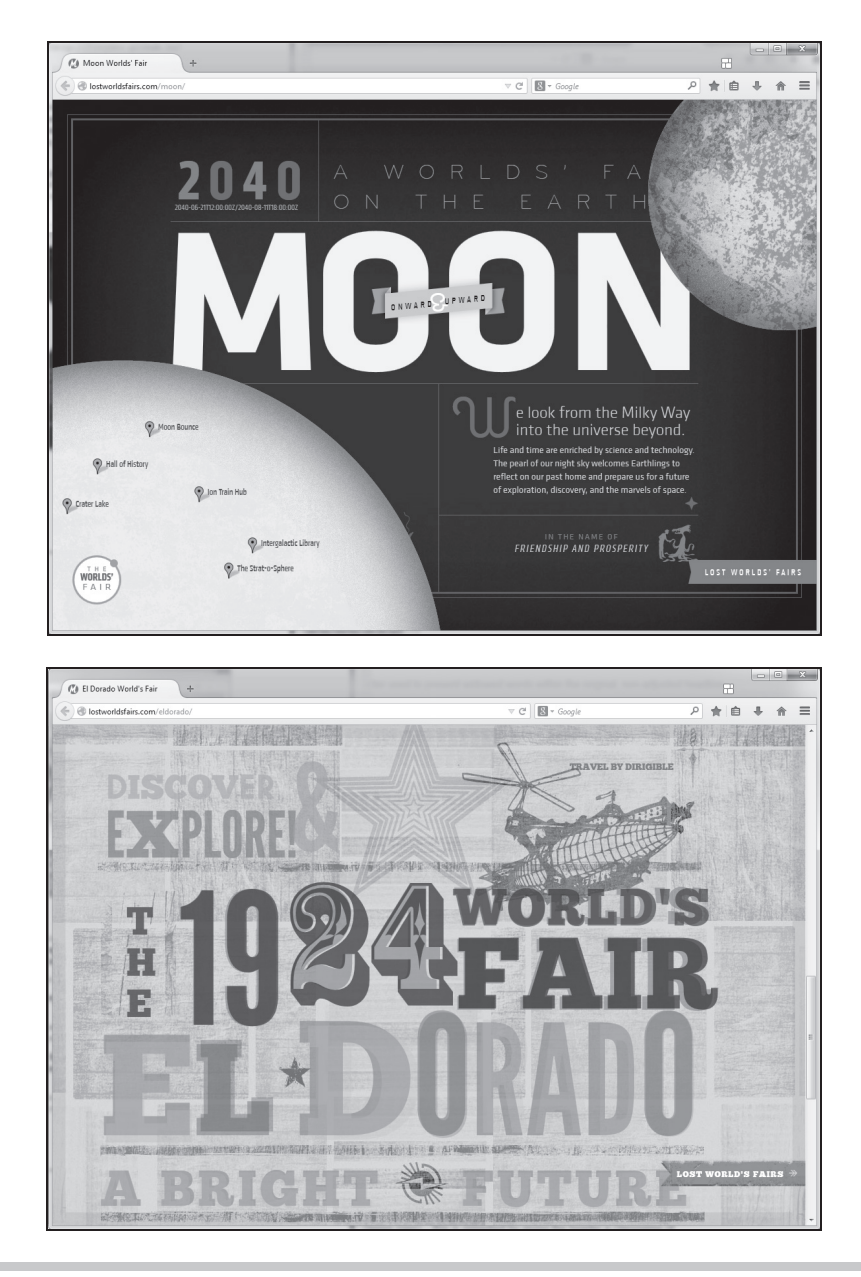

#### Jak to zrobić?

Po pobraniu pliku zip ze strony https://github.com/davatron5000/Lettering.js możemy rozpocząć eksperymentowanie od dodania poniższego kodu do nowej strony HTML. Użyty tutaj kod zostanie wykorzystany za chwilę:

```
<h1 class="fancy-title">Tytuł strony</h1>
```
Nie można zapomnieć o dodaniu w znaczniku <head> odwołania do biblioteki jQuery i do wtyczki Lettering:

```
<script src="http://code.jquery.com/jquery-1.9.1.min.js"></script>
<script src="js/jquery.lettering.js"></script>
```
Na samym końcu pliku HTML (przed zamykającym znacznikiem </body>) trzeba jeszcze wywołać skrypt określający, na której klasie ma działać nasza wtyczka:

```
<script>
   $(document).ready(function())$(".fancy-title"). lettering();
   \{\,\};
\langlescript>
```
Przygotowany w ten sposób kod wygeneruje poniższą strukturę. Wyobraź sobie, że musisz to zapisać bez pomocy wtyczki:

```
<h1 class="fancy-title">
<span class="char1">T</span>
<span class="char2">y</span>
<span class="char3">t</span>
<span class="char4">u</span>
<span class="char5">?</span>
<span class="char6"></span>
<span class="char7">s</span>
<span class="char8">t</span>
<span class="char9">r</span>
<span class="char10">o</span>
<span class="char11">n</span>
<span class="char12">y</span>
\frac{2}{h}
```
Tak przygotowanej strukturze można teraz nadawać style. Na przykład takie:

```
<style type="text/css">
   h1 { font-family: 'Impact'; font-size:50px;
      text-transform:uppercase; text-shadow: 1px 1px 2px #666; }
   .charl, .wordl, .line1 { color: purple; }
   .char2, .word2, .line2 { color: orange; }
   .char3, .word3, .line3 { color: yellow; }
   .char4, .line4 { color: blue; }
   .char5 \{ color: green; \}.char6 { color: indigo; }
   .char7 { color: violet; }
   .char8 \{ color: gold; \}.char9 { color:cyan: \left\{ \right\}.char10 { color: lime: }
   .charl1 { color:red: red: }
   .charl2 \{ color: magenta; \}\langlestyle>
```
Co więcej, jeżeli nagłówek powinien otrzymać osobne style dla każdego słowa (nie znaku), to można o tym poinformować wtyczkę, podając jej parametr "words", tak jak poniżej:

```
<script>
   $(document).ready(function() {
       $(".fancy-title").lettering("words");
   \{\cdot\}:
\langlescript>
```
Można też pomyśleć o osobnych stylach dla poszczególnych wierszy nagłówka rozdzielanych znacznikiem <br  $/$  >:

```
<h1 class="fancy-title">Tytuł strony <br /> z długim tekstem</h1>
```
W stosunku do poprzedniego przykładu jedyna różnica polega na tym, że podajemy parametr  $"lines":$ 

```
<script>
   $(document).ready(function() {
      $(".fancy-title").lettering("lines");
   \{\cdot\}:
</script>
```
Teraz zapewne się zastanawiasz, jak wiele pracy trzeba włożyć w przygotowanie stylów, odmierzanie odległości i wyliczanie, o ile trzeba powiększyć czcionkę każdego elementu. Do tych prac doskonale przyda się narzędzie Kern.js.

### Kern.js

Kern.js jest narzędziem sieciowym doskonale uzupełniającym funkcje wtyczki Lettering.js, ponieważ udostępnia ono świetny interfejs pozwalający na przeciąganie elementów, dopasowywanie kerningu znaków, ustalanie wysokości wierszy i umiejscowienia liter. A po zakończeniu tych prac wystarczy skopiować wygenerowany kod CSS i użyć go w swoim arkuszu stylów.

#### Jak tego używać?

Na dole strony http://www.kernis.com/ znajdziesz odsyłacz drag to bookmarks bar to install. Przeciągnięcie go na pasek zakładek ułatwi później włączanie narzędzia na naszej stronie.

Aby narzędzie to działało prawidłowo, do nagłówka naszej strony należy dołączyć bibliotekę jQuery w wersji 1.7.2 oraz pliki samej biblioteki Kern.js. Jej skrypt można pobrać na stronie https://github.com/bstro/kern.js.

```
<script src="http://code.jquery.com/jquery-1.7.2.min.js"></script>
<script src="js/kern.min.js"></script>
```
Oto lista pięciu opcji, które pojawią się na górze strony, gdy tylko po jej otwarciu klikniemy znajdującą się w naszej przeglądarce zakładkę Kernis.com:

- $\Box$  zmiana kerningu (poziomego odstępu między literami),
- $\blacksquare$  zmniejszenie lub zwiększenie rozmiaru czcionki,
- $\Box$  dopasowanie wysokości wiersza (odstęp pionowy),
- $\blacksquare$  dowolne umiejscowienie liter,
- $\blacksquare$  obrót tekstu o pewien kat.

Wszystkie te opcje reprezentowane są za pomocą poniższych ikon:

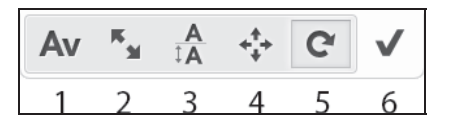

Gdy tylko zakończysz prace nad nagłówkiem, kliknij przycisk z "fajką", aby zapisać wszystkie ustawienia w postaci kodu gotowego do skopiowania na naszą stronę.

Jeżeli na stronie masz kilka dopasowanych w ten sposób nagłówków, to musisz uważać, żeby kod jednego z nich nie wpływał na drugi. Aby ominać ten problem, wystarczy elementom nagłówka przypisać specjalną klasę, tak jak w poniższym przykładzie:

```
<h1 class="fancy-title">Tytuł strony</h1>
```
#### **Responsive Measure**

Responsive Measure to prosty skrypt, któremu można przekazać selektor (najlepiej wybierający element, w którym znajdzie się właściwa treść). Dzięki niemu wygenerowana zostanie idealna definicja wielkości czcionki pozwalająca na dopasowanie tekstu do elementu. Brzmi jak magia? W następnym podpunkcie opiszę sposób użycia tego skryptu i dopasowania go do naszych wymagañ.

#### **Jak to zrobiÊ?**

Po pobraniu plików tego projektu ze strony *https://github.com/jbrewer/Responsive-Measure/* wstaw poniższy kod do sekcji <head> na samym początku dokumentu DOM:

```
<script src="http://code.jquery.com/jquery-1.9.1.min.js"></script>
<script src="js/jquery.rm.js"></script>
```
Na końcu strony HTML (przed zamykającym znacznikiem </body>) trzeba jeszcze uruchomić skrypt wywołujący Responsive Measure. Zanim jednak do tego przystąpimy, muszę omówić dwie metody sterowania wielkością tekstu:

 $\blacksquare$  **idealLineLength** — Domyślnie ma wartość 66, ale możemy ja zmienić, określając tym samym liczbe znaków i spacji, które maja sie zmieścić w jednym wierszu. Poza tym minimalna wielkość czcionki ustalona jest na 16 pikseli, natomiast maksymalna na 300 pikseli. Parametr sampleText ma pomagać przy obliczaniu liczby znaków o średniej szerokości znaku.

Pamietaj, że wiersze, w skład których wchodzi od 45 do 75 znaków, powszechnie uznaje się za najlepiej nadajace sie do czytania.

A oto wspomniany wcześniej kod wywołujący biblioteke:

```
<script>
$('section').responsiveMeasure({
   idealLineLength: 45,
   minimumFontSize: 16,
   maximumFontSize: 300.
   sampleText: "n"
\{\cdot\}:
</script>
```
 $\blacksquare$  minimumFontSize i maximumFontSize — Za pomoca tych parametrów można poprawić obsługę wielkości czcionek, na przykład definiując 13 pikseli jako minimum i 30 jako maksimum. Poza tym domyślna wartość parametru idealLineLength może wpływać na wyniki obliczeń. Jeżeli tak się stanie, możesz to poprawić, definiując własną wartość, podobnie jak zrobiliśmy to w poprzednim przykładzie.

A poniżej przykład wykorzystania tych dwóch parametrów:

```
<script>
$('section').responsiveMeasure({
   minimumFontSize: 13,
   maximumFontSize: 30.
   sampleText: "n"
\{\cdot\}:
\langlescript>
```
## Ćwiczenie 4. — dopasowywanie nagłówka strony

To ćwiczenie wykonamy w trzech krokach, przy czym kroki drugi i trzeci będą już tylko uzupełnieniem pierwszego:

1. Najpierw użyj narzędzia Font Squirrel, żeby przygotować sobie specjalną czcionkę. Następnie zastosuj ją w znaczniku <h1> umieszczonym na Twojej stronie. Jeżeli nie wiesz, której czcionki użyć, to polecam wykorzystać czcionkę "Kite One" dostępną w serwisie Google Font.

- **2.** Wykorzystaj wtyczkę Lettering, tak aby uzyskać pełną kontrolę nad każdą literą, słowem i wierszem nagłówka strony. Teraz zmień kolor pierwszej litery, zmieniając w pliku CSS wartość właściwości color dla klasy .char1.
- **3.** Wywołaj narzedzie Kern.js, klikając jego zakładkę w przeglądarce. Następnie kliknij drugi przycisk na pasku narzędzi, wybierz pierwsza literę nagłówka i zwieksz wielkość jej czcionki. Teraz kliknij ostatni przycisk na pasku narzedzi i umieść wygenerowany kod w pliku CSS.

## Podsumowanie

W tym rozdziale poznaliśmy metody tworzenia responsywnego tekstu i wielkości czcionek. Poza tym poznaliśmy kilka sposobów zmieniania czcionki na stronie, wykorzystując do tego takie narzędzia, jak Font Squirrel, FitText, SlabText, Lettering i Responsive Measure. Wszystkie te rozwiązania pozwalają na uzyskanie kontroli nad tekstem, która jest niezbędna podczas przygotowywania responsywnej strony WWW.

W nastepnym rozdziale mówić bedziemy o obrazach oraz materiałach filmowych. Dowiemy się, jak można przekształcić je w responsywne media dopasowujące się do różnych urządzeń. Poza tym poznamy sposoby odtwarzania materiałów wideo za pomocą różnych odtwarzaczy i urządzeń.

## **Skorowidz**

1140 Grid, 38, 39

#### A

accordion, *Patrz:* strona jako harmonijki Adapt.js, 28, 29 Adaptive.js, 30 Adobe Flash Player, 104 Android, 115 Android 2.1, 22 Android 2.3, 201 animacja, 109, 128 CSS, 203 JavaScript, 203 Anystretch, 99, 101 art direction, *Patrz:* obraz ustalanie nastaw

#### B

Backstretch, 99, 101, 102 Balsamiq Mockups, 25 biblioteka 1140 Grid, *Patrz:* 1140 Grid Adapt.js, *Patrz:* Adapt.js Fluid Baseline Grid, *Patrz:* Fluid Baseline Grid Focal Point, *Patrz:* Focal Point Foundation4, *Patrz:* Foundation4 html5shim, *Patrz:* html5shiv jQuery, *Patrz:* jQuery Modernizr, *Patrz:* Modernizr Respond.js, *Patrz:* Respond.js Blip.tv, 105 box-model, *Patrz:* model polowy breakpoint, *Patrz:* punkt zmiany Bushella Davida, 145

#### C

Calendario, 206 CanIUse.com, 174 CDN, *Patrz:* sieÊ dostarczania treści Chrome 4, 22, 115 Columns, 187, 188 Content Delivery Network, Patrz: sieć dostarczania treści CSS, 20, 34, 201 image-set, *Patrz:* funkcja image-set reguła @font-face, 76, 77, 78 CSS Sprite, 213 CSS2.1, 22 CSS3, 22, 216 czas, 155 czcionka cienka, 77 elementu bazowego, 74 nadrzędnego, 73 EOT, 76 pogrubiona, 77 rodzina, 76 Safari,76 SVG, 76 wielkość dynamiczna, 71 względna, 72

#### D

data, 152, 155, 162 DeRouchey Bill, 24 Dimon Garret, 135 Drupal, 115

#### E

EasyResponsiveTabstoAccordio n, 197 efekt błyskania strony, 202 FOUC, 202 Eis Diego, 21 ekran, 20 dotykowy, 129, 131, 132 gestość, 103 Retina, 91, 95, 98, 103 rozdzielczość, Patrz: ekran wielkość rozmiar, 22, 38, 55, 168 szerokość, 178 wielkość, 22, 91, 188 Elastislide, 110, 111 element, *Patrz teĝ:* znacznik dopełnienie, 31 dotykowy, 130 em, 21, 33 email, 152, 162 Equalize, 187, 191

#### F

fallback, *Patrz:* przeglądarka rozwiązanie zastępcze

film, 89, 104, 203 Firefox 3.6, 22, 115 FirefoxOS, 175 Fit Text, 77, 80 FitVids, 105 Flexible Math, 33 FlexNav, 198 FlexSlider2, 110, 115 Fluid Baseline Grid, 35, 37 Focal Point, 93 Font Squirrel, 77, 78, 87 FooTable, 136, 137, 149 rozszerzenia, 139 Foresight, 95, 104, 215 format JPEG, 214, 215, 216 PNG, 201, 216 SVG, 91, 183, 201 formularz, 20, 151 autocomplete, 152 autouzupełnianie, 152, 153 data, 152, 155, 162 element, 152 email, 152, 162 kontrola danych, 152 logowania, 51 multiple, 152 number, 152 placeholder, 152, 159 required, 152 tel, 152, 162 time, 152, 155 tworzenie, 162 Foundation4, 39, 40, 45 Frost Brad, 53 funkcja 3D flow, 126 image-set, 96 podmiany obrazków na wersje HD, 98 podpowiedzi, 157 przejść CSS3, 203 wypełniania pól formularzy, 20

#### G

geolokalizacja, 21 Google Minify, 213 Google+, 192 Guideguide, 42, 43 Gustafson Aaron, 21 gutter, *Patrz:* rynna

#### H

Hammer, 131, 132 HTML5, 21, 175 html5shiv, 37, 54, 177, 180

#### I

IdealForms, 158, 163 Imageoptim, 216 Input Switcher, 40 Internet Explorer 6, 22, 37 Internet Explorer 7, 40, 90, 115 Internet Explorer 8, 22, 28, 37, 40, 54, 90, 183, 201 Internet Explorer 9, 22 Internet Explorer Viewport Resizer, 166

#### J

JavaScript, 28 jednostka em, *Patrz:* em PPI, *Patrz:* PPI px, *Patrz:* piksel vh, 72 vw, 72 względna, 21, 27, 72 em, *Patrz:* em procentowa, 72 rem, *Patrz:* rem język JavaScript, 28 jPanelMenu.js, 67 JPEGmini, 216 jQuery, 21, 89, 111, 173 formularze, 152 jQuery++, 110, 111 jQueryUI, 163

#### K

kalendarz, 206 karuzela, 116 ukrywanie, 37 Kern.js, 85, 88

Kickstarter, 105 kolumna płynna, 37 wyśrodkowanie, 40 kompresja, 215 komputer stacionarny, 21, 22, 24, 25, 37, 91

#### L

laptop, 22 Lettering, 77, 82, 84, 85, 88 lista dni miesiąca, 206 rozwijana, 60 logo, 51

#### M

Magicsuggest, 153 Magnific Popup, 203 mapa, 203 Marcotte Ethan, 20 margines, 31, 34, *Patrz teĝ:* rynna MediaElements.js, 181 menu nawigacyjne, 51, 52, 194, 195, 198 Footer anchor, 53, 55, 61 Footer only, 53, 61 lokalizacja, 52, 53, 55 Multi toggle, 53, 62, 65 Off-canvas, 53, 67 projektowanie, 53 przełączane, 53, 58, 62, 65, 69 Select menu, 53, 60 Toggle and slide, 53, 65 Toggle menu, 53, 58, 62, 69 Top nav, 53 mikroszablon, 203 MobileHTML5.org, 175 Mobitest, 219 model polowy, 74 Modernizr, 40, 54, 177, 178, 179, 183

#### N

nagłówek, 71, 76, 81, 82 Normalize, 37, 40

#### O

obraz, 89 bitmapowy, 91 efekty, 115 galeria, 109, 110, 115, 116, 118, 119, 126 animowana, 128 dotykowa, 123 HD, 98 JPEG, *Patrz:* format JPEG kadrowanie, 93 kompresja, *Patrz:* kompresja kontekstowy, 204 ładowanie, 204 łaczenie, 213, 214 metadane, 215 okienko wyskakujące, 203 optymalizacja, 215, 216 skalowanie, 33, 39, 90, 93 tïa, 98, 99, 100, 183 dynamiczny, 101 ukrywanie, 37 ustalanie nastaw, 92 wektorowy, 91, 183 wymiary, 89, 90 odtwarzacz, 182 okienko modalne, 203 wyskakujące, 203 Opera 9.5, 22 Opera 10, 115 Opera Mobile, 22 emulator, 169 optymalizacja, 20

#### P

Packery, 187, 192 PageSpeed Insights, 216, 217 Pencil, 25 Photoshop wtyczka, 42 Pickadate, 155, 156, 163 Picturefill, 95, 98, 215 piksel, 30 konwersja na procenty, 32, 33 na cal, *Patrz:* PPI pixels per inch, *Patrz:* PPI

plik CSS, 212 minimalizacja, 213, 214 PngGauntlet, 216 pole wyszukiwania, 51 polyfill, *Patrz:* wypełniacz Prefix free, 201 priorytet, 20 projekt adaptacyjny, 21 nieresponsywny, 21  $plvmv, 21$ responsywny, 20, 21, 27 przegladarka Chrome, *Patrz:* Chrome emulator, 165, 169 Firefox, *Patrz:* Firefox funkcje, 174, 175, 176, 177 Internet Explorer, *Patrz:* Internet Explorer język,  $178$ obsïuga, 173, 176, 177 Opera, *Patrz:* Opera przedrostek, 201 rozwiązanie zastępcze, 176, 177 Safari, *Patrz:* Safari testowanie, *Patrz:* testowanie ujednolicanie, *Patrz:* wypełniacz, wstawka ułożenie okna, 178 wersja, 178 punkt zmiany, 89, 90, 136, 165

#### $\mathbf 0$

QuirksMode.org, 175 QuoJS, 131 QuosJS, 132

#### R

rem, 74 RequireJS, 212 Respond.js, 22, 28, 30, 37, 184 Responsive Measure, 77, 86 Responsive Nav, 58 ResponsiveSlides, 110, 119 Riloadr, 204, 205 RIOT, 216

root em, *Patrz:* rem rynna, 34

#### S

Safari, 22, 115 czcionki, 76 Samy Silva Maurício, 31 ScreenFly, 168 siatka, 20, 25 linii bazowej, 37 nieresponsywna, 34 płynnej linii bazowej, 37 responsywna, 34, 35, 188 Fluid Baseline Grid, *Patrz:* Fluid Baseline Grid zagnieżdżanie, 40, 41 sieć dostarczania treści, 211, 212 skrypt, 212 Slabtext, 77, 81 Slicebox, 110, 128 smartfon, 22, 25, 31, 37, 89, 91, 130 SpriteCow, 214 Stackedtables, 141 Stitches, 214 kompresja, 215 strona analiza, 216, 217, 218, 219 błyskanie, 202 czas ïadowania, 211, 216, 217, 218, 219 jako harmonijki, 197 jako zbiór kart, 191 widok, 43 wydajność, 211, 216, 217, 218, 219 z kafelkami, 192 styl CSS, *Patrz:* CSS Surveyor, 166 SVGeezy, 201 swipe events, *Patrz:* zdarzenie przeciagania Swiper, 110, 123 system operacyjny, 178 siatki, 34 responsywnej, 34, 35, 188 szablon, 74 adresów URI, 96

#### T

tabela, 135, 141 filtrowanie, 140 klucz-wartość, 141 odsyïacz, 135, 147 pełna, 147 przewijana poziomo, 135, 143 responsywna, 21 rozwijana, 135, 136 sortowanie, 139 sztaplowana, 135 wiersz nagłówków, 145 z wielką liczbą kolumn, 143 tablet, 22, 25, 37, 89, 91, 131  $m$ ały, 22 telefon, 152, 162 Ten Alexey, 183 testowanie, 165, 166, 168, 169, 173, 174, 175, 176, 216, 217 TinyNav.js, 60, 61 Tooltipster, 157 typografia, 71

#### U

urządzenie mobilne, 24, 219, *Patrz teĝ:* tablet, smartfon

#### V

Viddler, 105 viewport, *Patrz:* strona widok Viewport Resizer, 166 Vimeo, 105

#### W

Walton Trent, 27 warunkowe ładowanie komponentów, 212 WebPagetest, 219 webshim, *Patrz:* wstawka wielodotyk, 132 wireframe.cc, 25 wlaściwość box-sizing, 74, 75 font-family, 77 font-weight, 77 src, 77 WordPress, 115 Wroblewski Luke, 22, 129, 130 wstawka, 176, 177 wtyczka jQuery, 21 Photoshop, 42 wypełniacz, 173, 176, 184 implementacja, 181

#### Y

Yahoo!, 218 YepNope.js, 177, 180, 212 YouTube, 105 YSlow, 216, 218 YUI Compressor, 213

#### Z

zapytanie o media, 22, 28, 29, 103, 141, 147 zdarzenie przeciągania, 110 związane z dotykiem, 20  $z$  myszą, 20 znacznik article, 216 audio, 181 div, 31, 216 footer, 216 h1, 54 header, 51, 216 html, 177 iframe, 105 img, 33, 96, 97, 183, 205 meta, 43 nav, 54, 216 ol, 60 picture, 92, 95, 98 select, 60 span, 98, 216 svg, 183 ul, 60 video, 104, 105, 181 znak \$\$, 132 biały, 213

#### ¿

żadanie HTTP, 212

# PROGRAM PARTNERSKI

GRUPY WYDAWNICZEJ HELION

**1. ZAREJESTRUJ SIĘ** 2. PREZENTUJ KSIĄŻKI **3. ZBIERAJ PROWIZJE** 

Zmień swoją stronę WWW w działający bankomat!

Dowiedz się więcej i dołącz już dzisiaj! http://program-partnerski.helion.pl

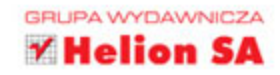

## **Responsive Web Design** z jQuery

Jeszcze całkiem niedawno - w świecie bez smartfonów i tabletów — tworzenie stron było zdecydowanie prostsze. Projektanci i deweloperzy nie musieli się martwić o to, jak strona będzie się prezentowała na różnej wielkości ekranach, dopasowywali ją do dwóch, trzech rozdzielczości. Obecnie, w erze urządzeń mobilnych o poziomych, pionowych, małych, średnich i bardzo dużych ekranach, pewnie często zastanawiasz się, jak skutecznie zadbać o responsywność swojej strony. Sięgnij po ten przewodnik i spraw, by użytkownicy zarówno komputerów stacjonarnych, jak i laptopów, tabletów czy smartfonów z przyjemnością korzystali z Twojej witryny.

W trakcie lektury dowiesz się, jak budować responsywne strony WWW. Responsywne, czyli dostosowujące swój wygląd i układ do urządzenia, na którym są przeglądane. Nauczysz się korzystać z dopasowujących się układów i siatek (ang. grids) oraz zbudujesz menu, które wszedzie będzie wyglądało dobrze. Ponadto przekonasz się, że stworzenie galerii, osadzenie mediów oraz tabeli dla urządzeń mobilnych nie musi być karkołomnym zadaniem! Na sam koniec dowiesz się, jak testować takie strony, oraz poznasz przydatne wtyczki dla jQuery. Książka ta jest doskonałym źródłem wiedzy dla wszystkich podążających za trendami w tworzeniu stron WWW!

#### Siegnij po ksiażke *i* dowiedz się, jak:

- stworzyć atrakcyjne menu *i* galerie
- wykorzystać możliwości małych ekranów
- zbudować responsywną ٠ tabele
- zastosować dodatkowe . wtyczki
- zbudować uniwersalna strone WWW

#### Zaoszczędź swój czas i twórz uniwersalne strony WWW!

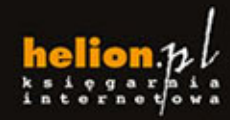

Nr katalogowy: 22586

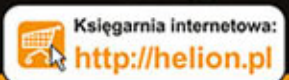

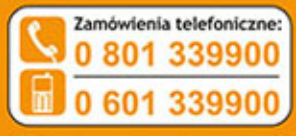

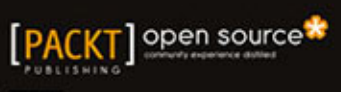

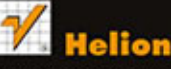

vdž najnowsze promocje: O http://helion.pl/promocje Książki najchętniej czytane:<br>O http://helion.pl/bestsellery

O http://helion.pl/

**Helion SA** ul. Kościuszki 1c, 44-100 Gliwici tel.: 32 230 98 63

Informatyka w najlepszym wydaniu

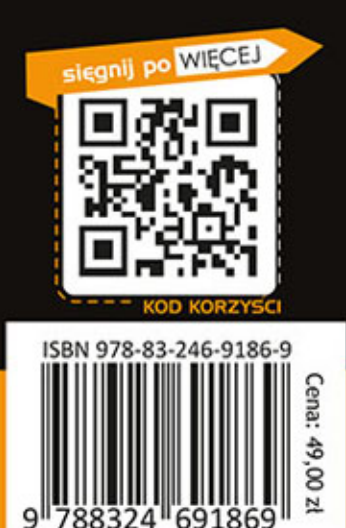